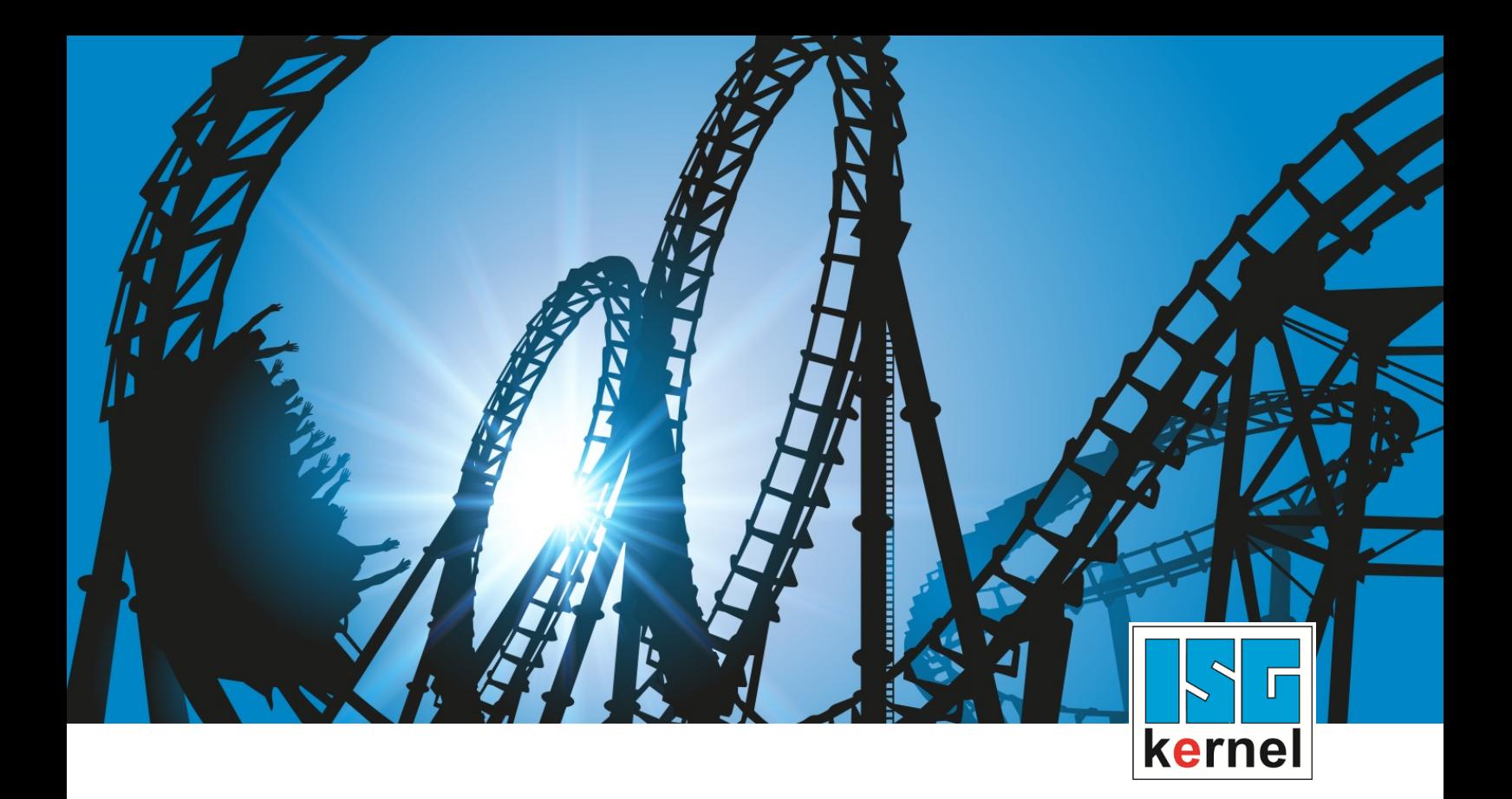

# DOKUMENTATION ISG-kernel

# **Funktionsbeschreibung Volumetrische Kompensation**

Kurzbezeichnung: FCT-C26

© Copyright ISG Industrielle Steuerungstechnik GmbH STEP, Gropiusplatz 10 D-70563 Stuttgart Alle Rechte vorbehalten www.isg-stuttgart.de support@isg-stuttgart.de

## <span id="page-1-0"></span>**Vorwort**

### **Rechtliche Hinweise**

Diese Dokumentation wurde sorgfältig erstellt. Die beschriebenen Produkte und der Funktionsumfang werden jedoch ständig weiterentwickelt. Wir behalten uns das Recht vor, die Dokumentation jederzeit und ohne Ankündigung zu überarbeiten und zu ändern.

Aus den Angaben, Abbildungen und Beschreibungen in dieser Dokumentation können keine Ansprüche auf Änderung bereits gelieferter Produkte geltend gemacht werden.

### **Qualifikation des Personals**

Diese Beschreibung wendet sich ausschließlich an ausgebildetes Fachpersonal der Steuerungs-, Automatisierungs- und Antriebstechnik, das mit den geltenden Normen, der zugehörigen Dokumentation und der Aufgabenstellung vertraut ist.

Zur Installation und Inbetriebnahme ist die Beachtung der Dokumentation, der nachfolgenden Hinweise und Erklärungen unbedingt notwendig. Das Fachpersonal ist verpflichtet, für jede Installation und Inbetriebnahme die zum betreffenden Zeitpunkt veröffentlichte Dokumentation zu verwenden.

Das Fachpersonal hat sicherzustellen, dass die Anwendung bzw. der Einsatz der beschriebenen Produkte alle Sicherheitsanforderungen, einschließlich sämtlicher anwendbarer Gesetze, Vorschriften, Bestimmungen und Normen erfüllt.

### **Weiterführende Informationen**

### Unter den Links (DE)

<https://www.isg-stuttgart.de/produkte/softwareprodukte/isg-kernel/dokumente-und-downloads>

bzw. (EN)

<https://www.isg-stuttgart.de/en/products/softwareproducts/isg-kernel/documents-and-downloads>

finden Sie neben der aktuellen Dokumentation weiterführende Informationen zu Meldungen aus dem NC-Kern, Onlinehilfen, SPS-Bibliotheken, Tools usw.

### **Haftungsausschluss**

Änderungen der Software-Konfiguration, die über die dokumentierten Möglichkeiten hinausgehen, sind unzulässig.

### **Marken und Patente**

Der Name ISG®, ISG kernel®, ISG virtuos®, ISG dirigent® und entsprechende Logos sind eingetragene und lizenzierte Marken der ISG Industrielle Steuerungstechnik GmbH.

Die Verwendung anderer in dieser Dokumentation enthaltene Marken oder Kennzeichen durch Dritte kann zu einer Verletzung von Rechten der Inhaber der entsprechenden Bezeichnungen führen.

### **Copyright**

© ISG Industrielle Steuerungstechnik GmbH, Stuttgart, Deutschland.

Weitergabe sowie Vervielfältigung dieses Dokuments, Verwertung und Mitteilung seines Inhalts sind verboten, soweit nicht ausdrücklich gestattet. Zuwiderhandlungen verpflichten zu Schadenersatz. Alle Rechte für den Fall der Patent-, Gebrauchsmuster oder Geschmacksmustereintragung vorbehalten.

# <span id="page-2-0"></span>**Allgemeine- und Sicherheitshinweise**

### **Verwendete Symbole und ihre Bedeutung**

In der vorliegenden Dokumentation werden die folgenden Symbole mit nebenstehendem Sicherheitshinweis und Text verwendet. Die (Sicherheits-) Hinweise sind aufmerksam zu lesen und unbedingt zu befolgen!

### **Symbole im Erklärtext**

Ø Gibt eine Aktion an.

 $\Rightarrow$  Gibt eine Handlungsanweisung an.

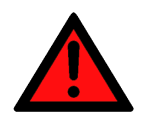

# **GEFAHR**

## **Akute Verletzungsgefahr!**

Wenn der Sicherheitshinweis neben diesem Symbol nicht beachtet wird, besteht unmittelbare Gefahr für Leben und Gesundheit von Personen!

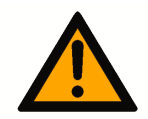

## **VORSICHT**

## **Schädigung von Personen und Maschinen!**

Wenn der Sicherheitshinweis neben diesem Symbol nicht beachtet wird, können Personen und Maschinen geschädigt werden!

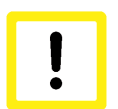

## **Achtung**

## **Einschränkung oder Fehler**

Dieses Symbol beschreibt Einschränkungen oder warnt vor Fehlern.

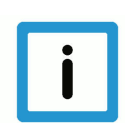

## **Hinweis**

## **Tipps und weitere Hinweise**

Dieses Symbol kennzeichnet Informationen, die zum grundsätzlichen Verständnis beitragen oder zusätzliche Hinweise geben.

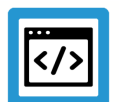

## **Beispiel**

## **Allgemeines Beispiel**

Beispiel zu einem erklärten Sachverhalt.

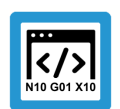

## **Programmierbeispiel**

## **NC-Programmierbeispiel**

Programmierbeispiel (komplettes NC-Programm oder Programmsequenz) der beschriebenen Funktionalität bzw. des entsprechenden NC-Befehls.

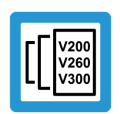

## **Versionshinweis**

## **Spezifischer Versionshinweis**

Optionale, ggf. auch eingeschränkte Funktionalität. Die Verfügbarkeit dieser Funktionalität ist von der Konfiguration und dem Versionsumfang abhängig.

# Inhaltsverzeichnis

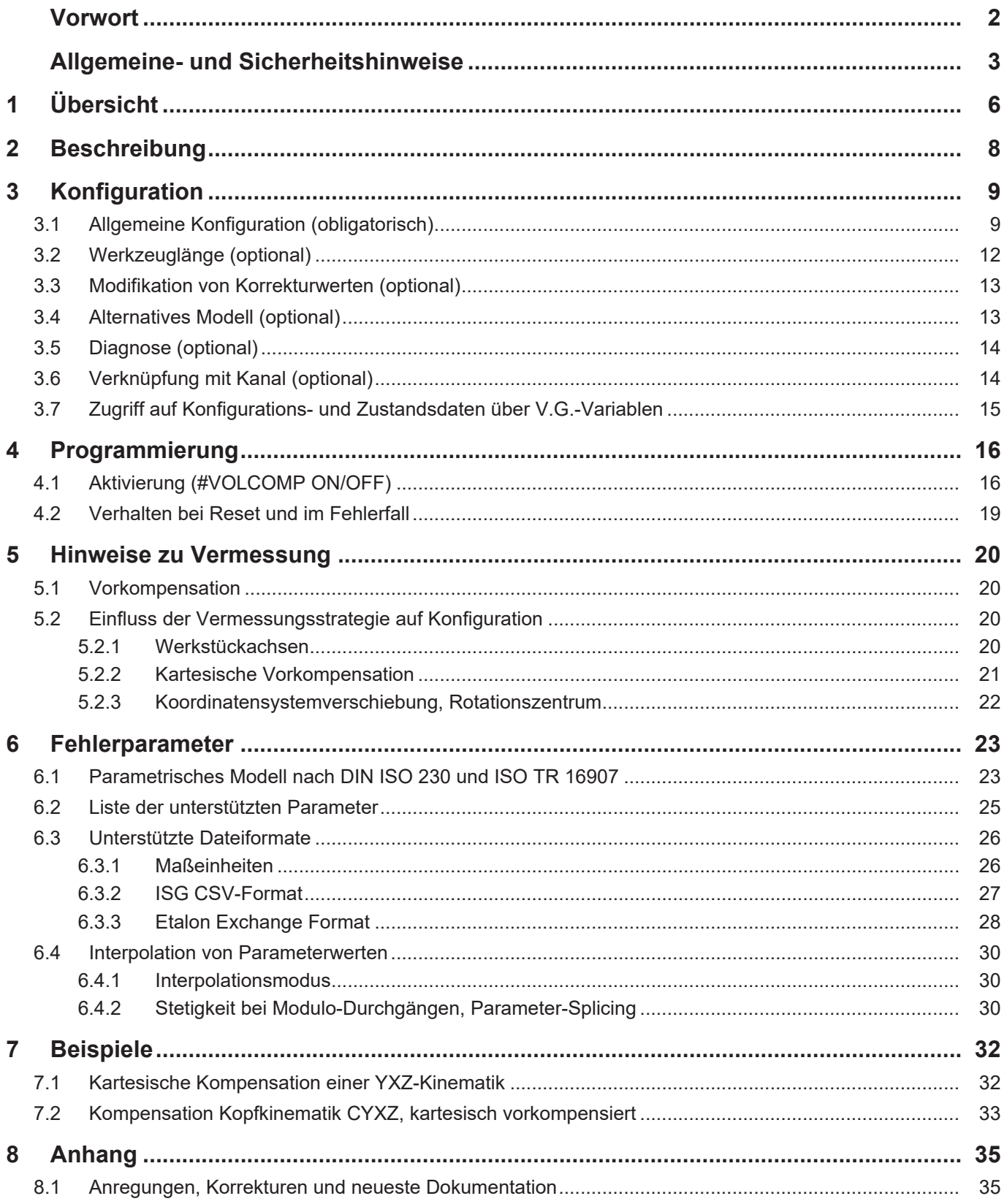

# **Abbildungsverzeichnis**

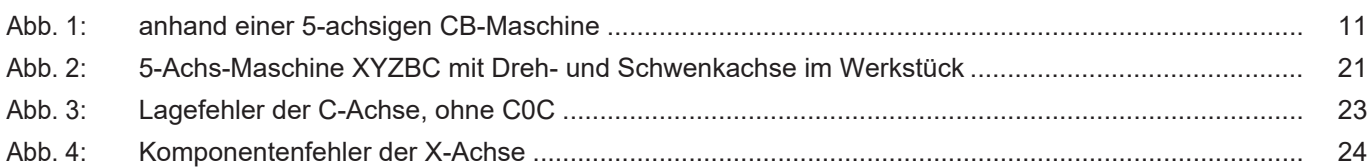

# **1 Übersicht**

## **Aufgabe**

<span id="page-5-0"></span>Der Begriff "Volumetrische Kompensation" bezeichnet die Kompensation von geometrischen Fehlern von Werkzeugmaschinen im gesamten Arbeitsvolumen. Sie basiert auf einem parametrischen Maschinenmodell, das in den Standards DIN ISO 230-1/7 "Prüfregeln für Werkzeugmaschinen" und ISO/TR 16907 "Machine tools — Numerical compensation of geometric errors" normiert ist. Ein kurzer Überblick über das Modell ist im Kapitel "[Hinweise zu Vermessung und Ver](#page-19-0)[wendung \[](#page-19-0)[}](#page-19-0) [20\]](#page-19-0)" gegeben.

Ziel der Kompensation ist es, durch Korrektur der Achssollwerte Fehler in der Positionierung und der Orientierung des Werkzeuges auszugleichen und damit die Qualität des Werkstückes zu erhöhen.

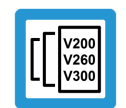

## **Versionshinweis**

**Diese Funktionalität ist ab der CNC-Version V3.00.xx verfügbar.**

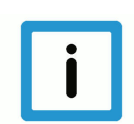

## **Hinweis**

**Diese Funktionalität ist eine lizenzpflichtige Zusatzoption.**

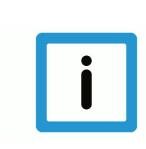

## **Hinweis**

Bei der Volumetrischen Kompensation wird nur die Werkzeugposition kompensiert. Fehler, die aus Fehlstellungen in der Werkzeugorientierung resultieren, werden kompensiert, aber die Werkzeugorientierung selbst nicht.

## **Eigenschaften**

Die Volumetrische Kompensation kann für alle Maschinen angewendet werden, die durch eine serielle Kinematik mit genau 3 Linearachsen X, Y, Z und bis zu 3 Rundachsen A, B, C beschrieben werden können.

Dabei werden (transparent für den Anwender) Gantry-Verbände unterstützt, indem die Slaveachsen mit denselben Kompensationswerten wie ihre Masterachsen versorgt werden.

## **Programmierung**

Die Volumetrische Kompensation kann im NC-Programm durch den #**VOLCOMP**-Befehl an bzw. ausgeschaltet werden.

## *Obligatorischer Hinweis zu Verweisen auf andere Dokumente*

Zwecks Übersichtlichkeit wird eine verkürzte Darstellung der Verweise (Links) auf andere Dokumente bzw. Parameter gewählt, z.B. [PROG] für Programmieranleitung oder P-AXIS-00001 für einen Achsparameter.

Technisch bedingt funktionieren diese Verweise nur in der Online-Hilfe (HTML5, CHM), allerdings nicht in PDF-Dateien, da PDF keine dokumentenübergreifenden Verlinkungen unterstützt.

# **2 Beschreibung**

## **Generelles Vorgehen**

<span id="page-7-0"></span>Der 1. Schritt zur Anwendung der Volumetrischen Kompensation besteht in der Vermessung der Maschine, um die Parameter für das Maschinenmodell zu bestimmen. Auf dem Markt existieren Anbieter für entsprechende Hard- und Software. Die ISG-Steuerung unterstützt:

- ISG-CSV Format
- Etalon® Exchange Format (s. Kapitel ["Unterstützte Dateiformate \[](#page-25-0) $\geq 26$ ]").

Nach der Vermessung liegen die Parameter in einer oder mehreren Dateien bereit. Über eine Dateischnittstelle können diese Parameterdateien in den ISG-Kern geladen werden. Die Konfiguration der Volumetrischen Konfiguration erfolgt über die Hochlaufliste und die Achsparameterlisten.

Durch einen CNC-Programmierbefehl kann die Volumetrische Kompensation

- aktiviert,
- deaktiviert,
- die Parameterdateien neu eingelesen werden.

# **3 Konfiguration**

## **3.1 Allgemeine Konfiguration (obligatorisch)**

<span id="page-8-1"></span><span id="page-8-0"></span>Die Konfiguration der Volumetrischen Kompensation(en) findet

- in der Hochlaufliste "hochlauf.lis" [STUP//Kapitel Volumetrische Kompensation] und
- in den kompensationsspezifischen Listen [VOLC] statt.

Pro Steuerung können bis zu 5 Kompensationen konfiguriert werden. Die Konfiguration von mehr als nur einer Kompensation macht z.B. an mehrkanaligen Maschinen Sinn. Außerdem kann die Vermessungsstrategie beeinflussen, ob man mit einer oder mehreren Kompensationen arbeiten muss; siehe hierzu Kapitel ["Einfluss der Vermessungsstrategie auf Konfiguration". \[](#page-19-2) [20\]](#page-19-2)

## **Achszuordnung**

Die Volumetrische Kompensation erfordert die Anwesenheit von

- 3 Translationsachsen und
- bis zu 3 Rotationsachsen.

Als Achsnamen sind die Buchstaben X, Y, Z, A, B, C vom ISO-Standard vorgegeben.

Über die logische Achsnummer wird zugeordnet, welche physikalische Achse die Rolle der X-Achse, der Y-Achse usw. übernimmt.

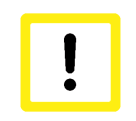

## **Achtung**

Diese Achszuordnung muss mit der Identifikation der Achsen während der Vermessung der Maschine übereinstimmen. Ansonsten werden die Kompensationswerte auf die falschen Achsen beaufschlagt, was bei der Bearbeitung zu einer ungenauen TCP-Position führt.

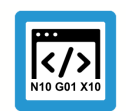

## **Programmierbeispiel**

**Achszuordnung in Kompensationsliste**

# Achszuordnung für 0-te Kompensation, über logische Achsnummer  $X \t 1$  $Y \qquad 2$  $Z = 3$  $C \t 7$ A 19

## **Anzahl Datensätze**

Für die Speicherallokierung muss eine Schranke für die Anzahl der zu lesenden Datensätze angegeben werden. Wird diese Anzahl beim Einlesen der Parameterdateien überschritten, so wird ein Fehler ausgegeben.

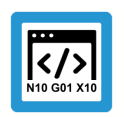

## **Programmierbeispiel**

**Anzahl Datensätze in "hochlauf.lis"**

```
# obere Schranke für die Anzahl der Datensätze
vol comp[0].max records    2000
```
### **Parameterdateien**

Für jede Kompensation können bis zu 10 Parameterdateien verwendet werden. Für jede Parameterdatei müssen ein Dateiname und das verwendete Dateiformat angegeben werden.

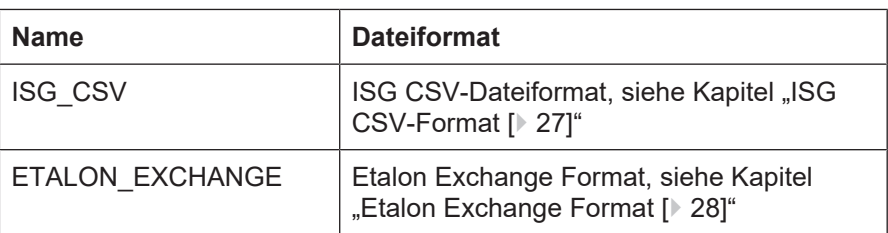

Für das Dateiformat stehen folgende Namen zur Verfügung:

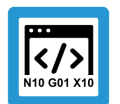

**Programmierbeispiel**

**2 Parameterdateien in Kompensationsliste**

```
# erste Parameterdatei, ISG CSV Format
file[0]          C:\volcomp\datei01.csv
file_format[0]   ISG_CSV
# zweite Parameterdatei, Etalon Exchange Format
                C:\volcomp\datei02.exc
file format[1]   ETALON EXCHANGE
```
### **Kinematisches Modell**

Um das kinematische Modell der Maschine komplett zu beschreiben, sind weitere Angaben notwendig. Insbesondere muss die Reihenfolge der Achsen in der kinematischen Kette definiert werden.

Unter Umständen muss angegeben werden, wie viele Achsen auf Werkstückseite liegen. Ob die-ser Wert angegeben muss, hängt von der Vermessungsstrategie ab, siehe Kapitel ["Einfluss der](#page-19-2) [Vermessungsstrategie auf Konfiguration". \[](#page-19-2)[}](#page-19-2) [20\]](#page-19-2)

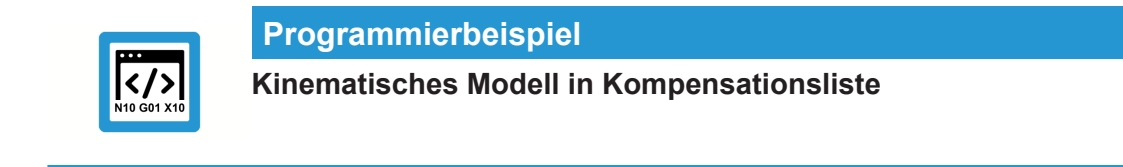

# Beispiel: eine 5-achsige CB-Maschine, Tisch-Tisch-Kinematik # ID57 in der ISG-Bibliothek für Kinematische Transformationen

```
# die Reihenfolge der Achsen ist CBYXZ
chain
```

```
# auf Werkstückseite liegen (die ersten) zwei Achsen CA
workpiece axes 2
```
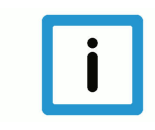

## **Hinweis**

Die Bestimmung der kinematischen Kette startet beim Werkstück und läuft dann entlang der Achsen bis zum Werkzeug. Die Reihenfolge, in der hierbei die Achsen auftreten, bestimmt die **kinematische Kette**. In diesem Beispiel handelt es sich um eine **CBYXZ**-Kinematik.

<span id="page-10-0"></span>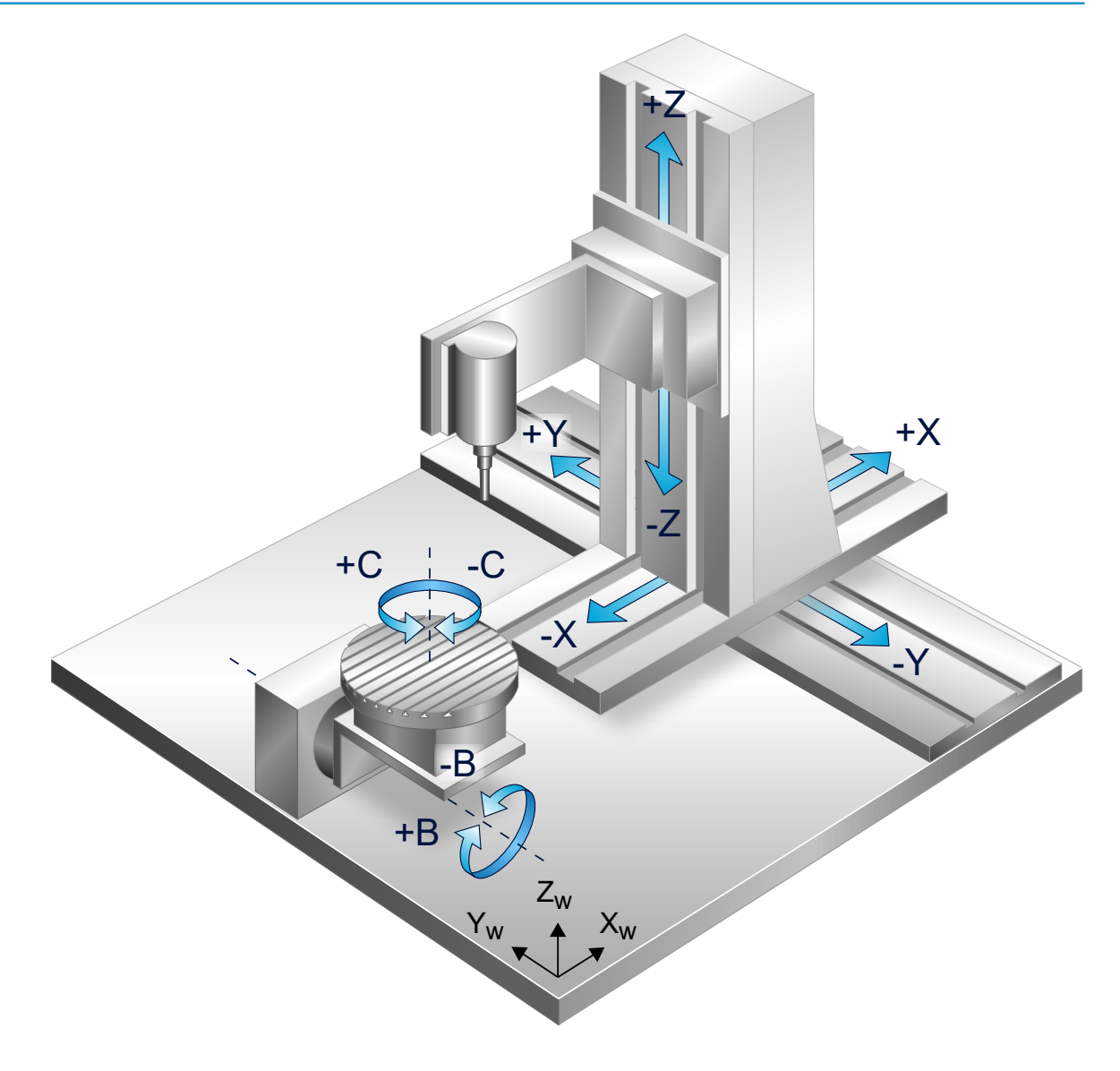

**Abb. 1: Kinematische Kette anhand einer 5-achsigen CB-Maschine**

### **Grenzwert**

Für jede der zu kompensierenden Achsen (bisher X, Y, Z) kann in den Achsparametern ein Grenzwert für den Korrekturwert angegeben werden.

Der Parameter Ir\_param.vol\_comp.s\_limit (P-AXIS-00525) definiert den maximal erlaubten Kompensationswert für diese Achse. Wird dieser Wert überschritten, dann wird ein Fehler ausgegeben und die Achse geführt gestoppt.

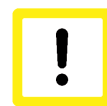

## **Achtung**

Ist dieser Grenzwert nicht definiert, dann wird während des Einschaltens der Kompensation ein Fehler ausgegeben.

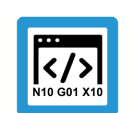

## **Programmierbeispiel**

**Grenzwerte in "achsmd1.lis"**

# Grenzwert 1mm für Korrekturwerte, in 0.1um

```
lr_param.vol_comp.s_limit     10000
```
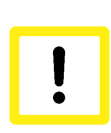

## **Achtung**

Für Gantry-Achsen, deren Masterachsen an einer Volumetrischen Kompensation beteiligt sind, muss der Grenzwert s limit ebenfalls definiert werden. Ansonsten wird beim Beaufschlagen eines Kompensationswertes ein Fehler ausgegeben.

## **3.2 Werkzeuglänge (optional)**

<span id="page-11-0"></span>Die Werkzeuglänge hat einen Einfluss auf die Kompensationswerte. Als Standard wird mit Werkzeuglänge 0 gerechnet. Um die Werkzeuglänge mit einfließen zu lassen, müssen die Parameter N0X, N0Y, N0Z in einer Parameterdatei gesetzt werden; siehe Kapitel ["Liste der geschützten Pa](#page-24-0)[rameter" \[](#page-24-0)[}](#page-24-0) [25\]](#page-24-0).

Der Vektor [N0X, N0Y, N0Z] muss normiert sein und gibt die Orientierung des Werkzeuges in Nullstellung an (vom Flansch zur Werkzeugspitze). Bis auf das Vorzeichen ist das typischerweise die Richtung der letzten Achse in der kinematischen Kette, also z.B. [0, 0, -1] bei der Beispielmaschine CBYXZ.

Die Werkzeuglänge wird automatisch überwacht und aktuell gehalten.

## **3.3 Modifikation von Korrekturwerten (optional)**

<span id="page-12-0"></span>Die von der Kompensation berechneten Korrekturwerte können achsweise manipuliert werden. Man kann die Korrekturwerte entweder negieren oder zu 0 setzen.

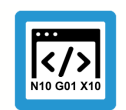

## **Programmierbeispiel**

**Modifikation in Kompensationsliste**

# Beispiel: Korrekturwerte fuer X- und Y-Achse negieren, # Achsreihenfolge spielt keine Rolle

negate XY

```
# Beispiel: Korrekturwert fuer Z-Achse zu Null setzen
set to zero \hbox{Z}
```
## **3.4 Alternatives Modell (optional)**

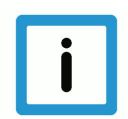

## <span id="page-12-1"></span>**Hinweis**

Die Anwendung erfordert Expertenwissen und ist im normalen Anwendungsfall nicht notwendig. Das alternative Modell kann für Anwender nützlich sein, die eigene Messzyklen entwickeln.

Die Lagefehler der Rotationsachsen (siehe Kapitel ["Parametrisches Modell nach DIN ISO 230](#page-22-0) [und ISO TR 16907 \[](#page-22-0) [23\]"](#page-22-0)) werden in der Literatur\* zur Vermessung/Kalibrierung von Werkzeugmaschinen als "Mittelwerte" der entsprechenden Komponentenfehler betrachtet.

Eine Rotation um eine Achse wird hier als Rotation um eine **ideale** Achse mit anschließendem Einfluss von Lage- und Komponentenfehlern gleicherart modelliert. Im Standard-Modus folgt die ISG-Implementierung dieser Interpretation und ist damit konform zu Messanbietern.

In der Kompensationsliste kann mit dem Parameter

alternative model 1

aber zu einer anderen Interpretation der rotatorischen Lagefehler umgeschaltet werden. In diesem alternativen Modell findet die Rotation tatsächlich um eine schiefgestellte Achse statt und etwaige Komponentenfehlern wirken im Anschluss an die Rotation.

\* Soichi Ibaraki, Yusuke Ota, "A machining test to calibrate rotary axis error motions of five-axis machine tools and its application to thermal deformation test", International Journal of Machine Tools & Manufacture 86 (2014), 81-88

## **3.5 Diagnose (optional)**

<span id="page-13-0"></span>Für Diagnosezwecke kann eine Tabelle erstellt werden, die eine geordnete Aufstellung aller eingelesenen Parameterdatensätze enthält.

Das Format der Datei ist "ECMA-376 Office Open XML File Format – Kalkulationstabelle" und kann mit den Office-Versionen ab Microsoft® Office 2010® gelesen und ab Office 2013® vollständig bearbeitet werden. Die Erstellung dieser Datei findet während des Hochlaufes der Steuerung und während einer Aktualisierung der Kompensation statt.

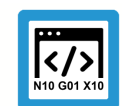

## **Programmierbeispiel**

**Diagnosedatei erstellen in Kompensationsliste**

```
# Pfad zur Diagnosedatei angeben
diagnosis file   C:\volcomp\diagnosis 00.xml
```
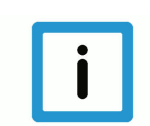

## **Hinweis**

Das Anlegen der Diagnosedatei steht unter TwinCAT nicht zur Verfügung.

## **3.6 Verknüpfung mit Kanal (optional)**

<span id="page-13-1"></span>Die Kompensation kann an den Kanal geknüpft werden, in dem sie aktiviert wird. Diese Verknüpfung bewirkt, dass nur Achsen, die in dem Kanal enthalten sind, kompensiert werden. Außerdem hat die Verknüpfung Auswirkungen auf das Verhalten am Programmende; siehe im Kapitel ["Ver](#page-15-1)[halten bei Reset und im Fehlerfall \[](#page-15-1)[}](#page-15-1) [16\]"](#page-15-1).

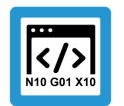

## **Programmierbeispiel**

**Verknüpfung mit Kanal in Kompensationsliste**

```
# Kompensation mit Kanal verknüpfen (boolean)
associate to channel 1
```
## **3.7 Zugriff auf Konfigurations- und Zustandsdaten über V.G.- Variablen**

## **V.G.-Variablen**

<span id="page-14-0"></span>Auf einige Konfigurations- und Zustandsdaten kann direkt aus dem NC-Programm über V.G.-Variablen lesend und/oder schreibend zugegriffen werden.

### **Pfad und Dateiname**

Mit **V.G.VOLCOMP[i].FILE[j]** kann lesend und schreibend auf den Pfad und Namen der Parameterdatei unter Index 'j' der Volumetrischen Kompensation mit Index 'i' zugegriffen werden. Sie enthält also den Wert aus dem Kompensationsparameter P-VOLC-00012 (file[j]). Der Datentyp ist STRING.

### **Aktiviert**

Mit **V.G.VOLCOMP[i].ACTIVE** kann gelesen werden, ob die Volumetrische Kompensation mit Index 'i' momentan aktiv ist. Ein schreibender Zugriff ist nicht möglich. Der Datentyp ist BOOLEAN.

## **4 Programmierung**

## <span id="page-15-0"></span>**Achtung**

Für die Verwendung einer vorher konfigurierten Kompensation müssen 2 Voraussetzungen erfüllt sein.

- Jede der an der Kompensation beteiligten Achsen muss referenziert und fehlerfrei sein.
- Vor der Vermessung der Maschine müssen die Achsen ebenfalls referenziert worden sein.

Für Achsen mit Absolutgeber entfällt die Forderung der Referenzierung.

## **4.1 Aktivierung (#VOLCOMP ON/OFF)**

<span id="page-15-1"></span>Sind die entsprechenden Voraussetzungen erfüllt, kann die Volumetrische Kompensation aktiviert werden. Dies geschieht entweder

- automatisch (Standardverhalten) oder
- manuell über einen NC-Befehl.

Das Verhalten wird durch den Parameter P-VOLC-00017 (manual\_activation) in der Kompensationsliste konfiguriert.

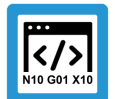

## **Programmierbeispiel**

**Konfiguration der Aktivierung in Kompensationsliste**

```
# Die Kompensation wird entweder
# - automatische eingeschaltet, sobald alle beteiligten Achsen es # zu-
lassen (fehlerfrei, referenziert etc.) oder
# -manuell durch den NC-Befehl #VOLCOMP ON/OFF
manual activation 0
# Die Kompensation wird ausschliesslich über den NC-Befehl
# #VOLCOMP ON/OFF geschaltet
manual activation 1
```
### **Manuelle Aktivierung / Deaktivierung**

Die Volumetrische Kompensation kann im NC-Programm durch den #**VOLCOMP**-Befehl geschaltet werden.

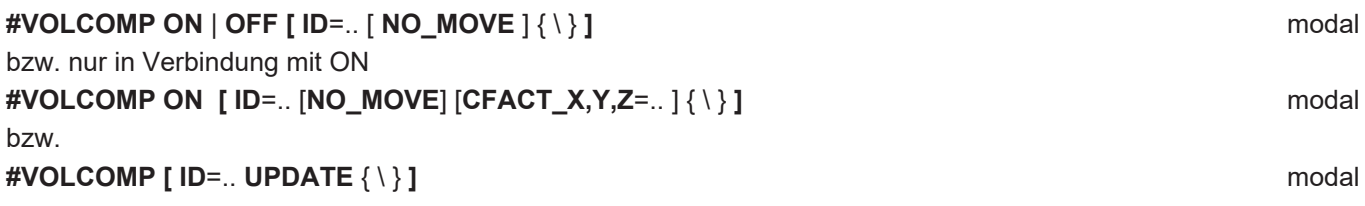

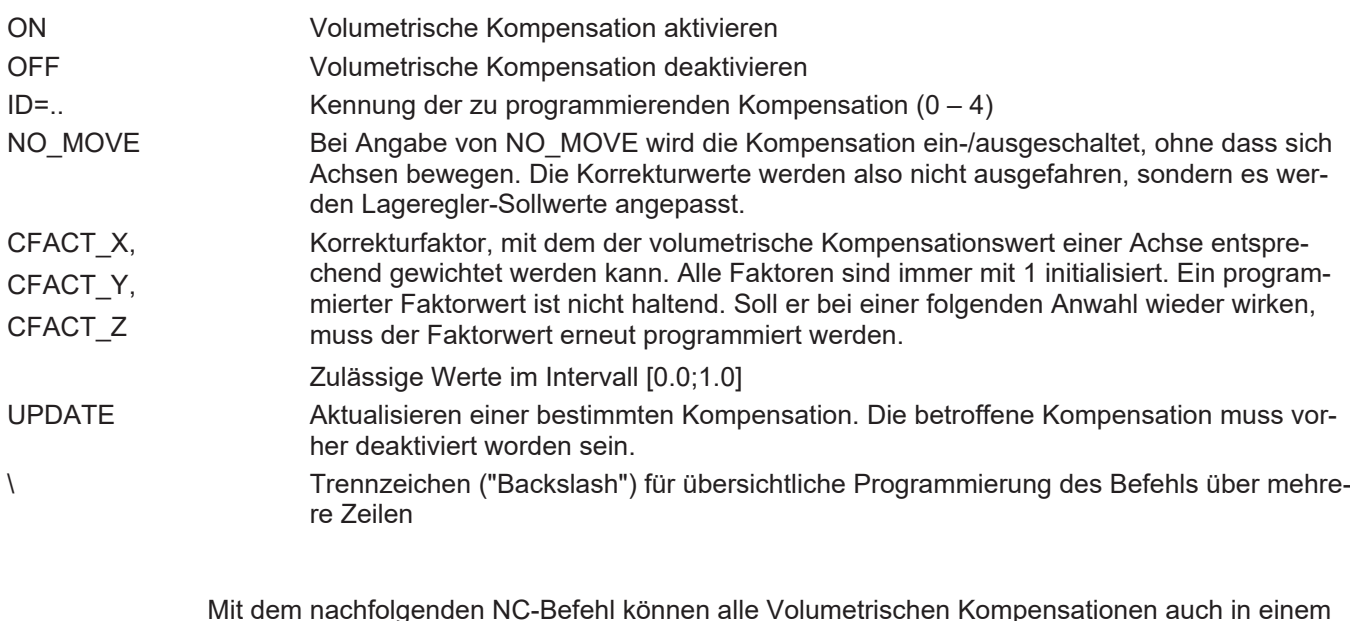

Mit dem nachfolgenden NC-Befehl können alle Volumetrischen Kompensationen auch in einem Schritt aktiviert bzw. deaktiviert werden:

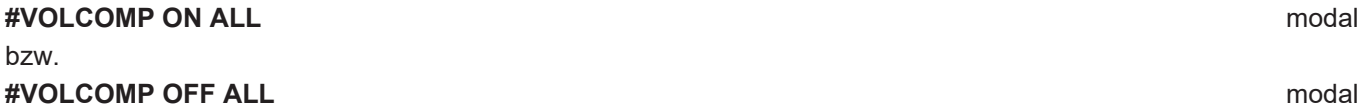

**Programmierbeispiel**

**Kompensation aktivieren/deaktivieren im NC-Programm**

```
; Kompensation mit ID0 aktivieren
N10 #VOLCOMP ON [ID0]
…
:
; Kompensation mit ID0 deaktivieren
…
N90 #VOLCOMP OFF [ID0]
```
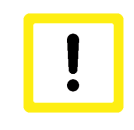

## **Achtung**

Die Verwendung eines #VOLCOMP-Befehls lässt die Maschine anhalten. Es wird daher empfohlen, die Verwendung von #VOLCOMP nur für Zeitpunkte einzuplanen, an denen die Maschine ohnehin schon steht.

Ohne die Angabe von NO\_MOVE bewirkt der NC-Befehl #VOLCOMP ON/OFF das unmittelbare Ausfahren/Abbauen der Kompensationswerte, d.h. die betreffenden Achsen bewegen sich. Die Korrekturwerte werden dabei über einen Filter ausgefahren, dessen Größe bzw. zeitliche Dauer im Parameter P-VOLC-00018 (filter\_steps) eingestellt wird.

Mit der Angabe von UPDATE können die Parameter aus den konfigurierten Dateien neu eingelesen werden. Zuvor muss die betreffende Kompensation deaktiviert worden sein.

Die Aktualisierung umfasst neben den Fehlerparametern auch die Konfigurationsdaten aus den Kompensationslisten (beteiligte Achsen, kinematische Kette usw.).

Bevor eine Aktualisierung durchgeführt wird, wird die Kompensation ggf. implizit deaktiviert.

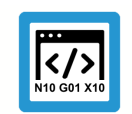

## **Programmierbeispiel**

## **Parameter neu laden im NC-Programm**

; Kompensation deaktivieren ; … N090 #VOLCOMP OFF [ID0] ; Kompensationsparameter aktualisieren N100 #VOLCOMP [ID0 UPDATE] ; Kompensation wieder aktivieren N110 #VOLCOMP ON [ID0]

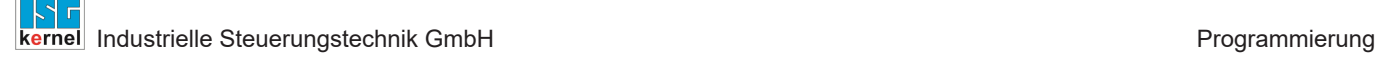

## **4.2 Verhalten bei Reset und im Fehlerfall**

### **Reset**

<span id="page-18-0"></span>Ein Reset der Steuerung schaltet alle Volumetrischen Kompensationen ab, ohne zusätzliche Achsbewegungen zu verursachen.

### **Fehlerfall**

Gerät eine Achse in einen Fehler, dann wird jede Kompensation, an der die Achse beteiligt ist, als fehlerhaft markiert. Die Kompensationswerte werden von der Achse entfernt, ohne eine zusätzliche Bewegung der Achsen zu verursachen. Die betroffenen Kompensationen werden deaktiviert, die anderen beteiligten Achsen werden geführt angehalten und ihre Kompensationswerte abgebaut.

### **Reaktion**

Nach dem Reset müssen die deaktivierten Kompensationen wieder mittels des **#VOLCOMP**-Befehls aktiviert werden.

### **Programmende**

Sind beim Ende eines Programmes (M30) noch Kompensationen aktiv, die mit dem aktuellen Kanal verknüpft sind, dann wird ein Fehler ausgegeben und die Kompensationswerte der betroffenen Achsen werden ohne zusätzliche Bewegung abgebaut.

## <span id="page-19-0"></span>**5 Hinweise zu Vermessung**

## **5.1 Vorkompensation**

### **Vorkompensation**

<span id="page-19-1"></span>Die Volumetrische Kompensation versteht sich als zusätzlicher Baustein zu den klassischen geometrischen Kompensationen, um die Maschinengenauigkeit weiter zu erhöhen. Zu den klassischen Kompensationen zählen:

- Spindelsteigungsfehlerkompensation
- Kreuzkompensation
- Flächenkompensation

Es ist daher sinnvoll, diese klassischen Kompensationen bereits vorher zu aktivieren, also eine Vorkompensation durchzuführen, und darauf dann die Vermessung und auch anschließende Verwendung der Volumetrischen Kompensation aufzusetzen.

## **5.2 Einfluss der Vermessungsstrategie auf Konfiguration**

<span id="page-19-2"></span>Die zur Parameterbestimmung verwendete Vermessungsstrategie, das verwendete Fehlermodell und die sonstige Konfiguration der Maschine haben einen Einfluss darauf, wie man die Volumetrische Kompensation konfigurieren muss.

Generell müssen zusammenpassen:

- Vermessungsstrategie und
- Konfiguration der Volumetrischen Kompensation

## **5.2.1 Werkstückachsen**

<span id="page-19-3"></span>Im Allgemeinen spielt es eine Rolle, ob eine Achse auf Werkzeug- oder Werkstückseite liegt. Für die Volumetrische Konfiguration erfolgt diese Unterscheidung über den Parameter workpiece\_axes. Standardmäßig ist dieser Wert mit 0 belegt und damit liegen alle Achsen im Werkzeug.

Durch Einstellungen an der Maschine kann eine werkstückseitige Achse bereits anderweitig berücksichtigt worden sein, z.B. durch die Achsparameter vz\_stellgr bzw. vz\_istw. In diesem Fall liegt die Achse auch für den Vermesser im Werkzeug und dann sollte die Achse auch für die Volumetrische Kompensation im Werkzeug liegen, also workpiece\_axes auf 0 bleiben.

Als Faustregel gilt: Betrachtet der Vermesser eine Achse als werkzeugseitig, dann sollte sie bei der Konfiguration der Volumetrischen Kompensation ebenso behandelt werden, ebenso vice versa.

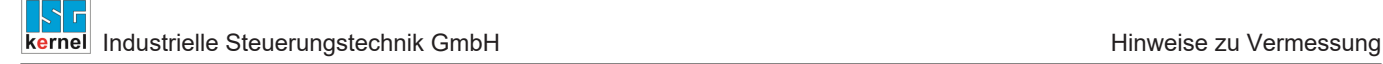

## **5.2.2 Kartesische Vorkompensation**

<span id="page-20-0"></span>Es spielt eine Rolle in welcher Reihenfolge die Achsen vermessen werden.

Im Beispiel sei eine 5-Achs-Maschine XYZBC mit Dreh- und Schwenkachse im Werkstück gegeben.

<span id="page-20-1"></span>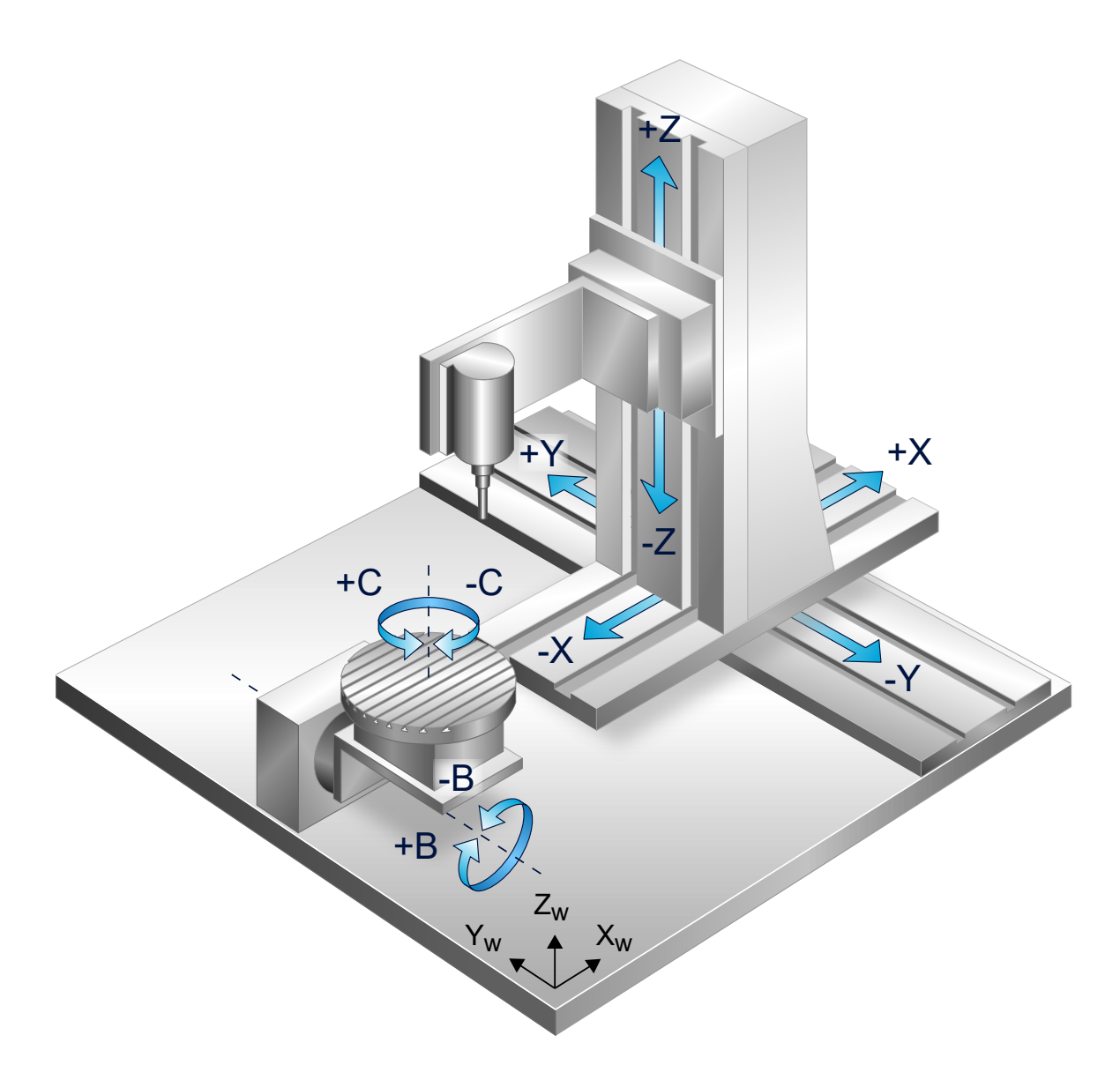

**Abb. 2: 5-Achs-Maschine XYZBC mit Dreh- und Schwenkachse im Werkstück**

Werden alle 5 Achsen gleichzeitig vermessen, reicht eine Volumetrische Kompensation CBYXZ aus.

Es ist aber auch folgender Ablauf möglich:

- Es werden die Achsen YXZ vermessen und kompensiert.
- Dann werden die B- und C-Achse vermessen und kompensiert.

Es wird mit 2 Kompensationen gearbeitet:

- YXZ, nur kartesisches Parameterfile
- CBYXZ, nur Parameterfiles für B- und C-Achse

So wird die verwendete Vermessungsstrategie der kartesischen Vorkompensation abgebildet.

## **5.2.3 Koordinatensystemverschiebung, Rotationszentrum**

<span id="page-21-0"></span>Manche Vermesser nehmen die Fehlerparameter von Rotationsachsen nicht im Maschinenkoordinatensystem, sondern im System des Rotationszentrums der Achse auf (z.B. im Werkzeugtisch).

Liegt das Rotationszentrum der C-Achse etwa bei [0, 0, -550], dann kann es bei einer derart vermessenen Maschine sein, dass bei kommandierten [X, Y, Z] diejenigen Kompensationswerte ausgegeben werden, die eigentlich bei [X, Y, Z ± 550] erwartet wurden.

Dieses Problem kann gelöst werden, indem eine achsseitige Koordinatensystemverschiebung realisiert wird. Dafür können die Parameter IDX, IDY, IDZ verwendet werden; siehe Kapitel ["Werkstückachsen". \[](#page-19-3)[}](#page-19-3) [20\]](#page-19-3)

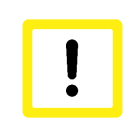

## **Achtung**

Für den Fall, dass die C-Achse in einem anderen Koordinatensystem kompensiert wurde als die kartesischen Achsen, müssen zwingend zwei Kompensationen konfiguriert werden. Die Maschine kann ansonsten nicht positionsgenau kompensiert werden.

# **6 Fehlerparameter**

## **6.1 Parametrisches Modell nach DIN ISO 230 und ISO TR 16907**

<span id="page-22-1"></span><span id="page-22-0"></span>Klassische Kompensationen (Spindelsteigungsfehler-, Kreuz-, Flächenkompensation) ermitteln ihre Korrekturwerte durch ein einfaches Lookup in ein- oder mehrdimensionale Tabellen. Dabei hängt der Korrekturwert der betreffenden Achse ab vom:

- aktuellen Wert der Achse selbst (ssfk) oder
- nur vom Wert einer anderen Achse (crosscomp) oder
- von den Werten von zwei Achsen (crosscomp2).

Dieser Ansatz hat den entscheidenden Nachteil, dass er sich nicht praktikabel auf höhere Dimensionen verallgemeinern lässt, da die benötigten Lookup-Tabellen zu groß werden und die Vermessung der Maschine zu lange dauern würde. Um eine 5-Achs-Maschine gut zu kompensieren ("crosscomp5"), bräuchte man eine 5-dimensionale Tabelle. Schon 10 Stützpunkte pro Achse würden in 10<sup>5</sup> Gitterpunkten resultieren.

Der parametrische Ansatz vermeidet diese Schwäche, indem er Informationen über die Maschine einbezieht, die vom Lookup-Ansatz ignoriert werden. Anhand der gegebenen Parameter wird ein kinematisches Modell der (ungenauen) Maschine erstellt. Anschließend werden aus der bekannten Sollposition des Werkzeugs durch eine Invertierung des Modells die korrigierten Achswerte berechnet.

Das Modell der Volumetrischen Kompensation kennt zwei Arten von Fehlerparametern:

- Lagefehler
- Komponentenfehler

### **Lagefehler**

Die Lagefehler einer Achse beschreiben, wie stark Position und Orientierung einer Achse von ihren Idealwerten abweichen (die Positionsabweichung ist nur für Rotationsachsen relevant). Damit lassen sich globale Aspekte der Maschine, wie etwa die Rechtwinkligkeit der Achsen zueinander, erfassen.

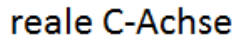

<span id="page-22-2"></span>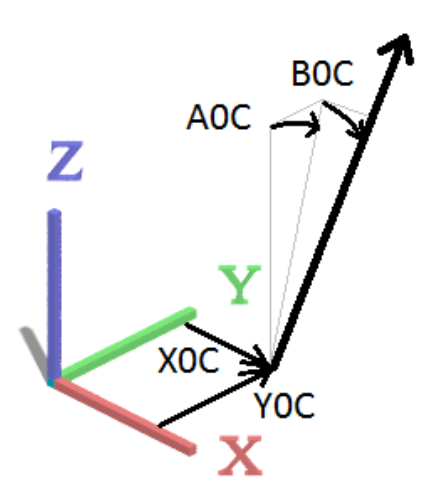

**Abb. 3: Lagefehler der C-Achse, ohne C0C**

## **Komponentenfehler**

Die Komponentenfehler geben an, welche Abweichungen ein Schlitten erfährt, wenn er eine Achse entlang geführt wird. Der Schlitten kann in jeder der 3 Raumrichtungen gegenüber seiner Sollposition versetzt (EX\*, EY\*, EZ\*) und gegenüber seiner Sollorientierung geneigt (EA\*, EB\*, EC\*) sein. Diese Fehler werden typischerweise in einer eindimensionalen Lookup-Tabelle bereitgestellt.

<span id="page-23-0"></span>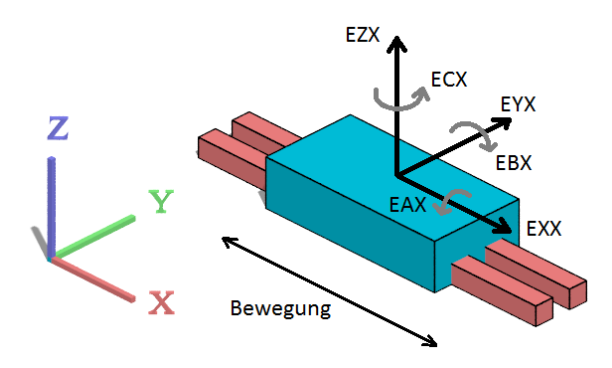

**Abb. 4: Komponentenfehler der X-Achse**

## **6.2 Liste der unterstützten Parameter**

## **DIN ISO 230**

<span id="page-24-0"></span>Die folgende Liste enthält alle Fehlerparameter, die gemäß dem Standard DIN ISO 230 unterstützt werden.

Die Menge der Lagefehler ist redundant: Um eine Maschine komplett zu beschreiben, ist nur eine Teilmenge von Lagefehlern nötig. Außerdem hat man mehrere Möglichkeiten für die Wahl einer solchen beschreibenden Teilmenge.

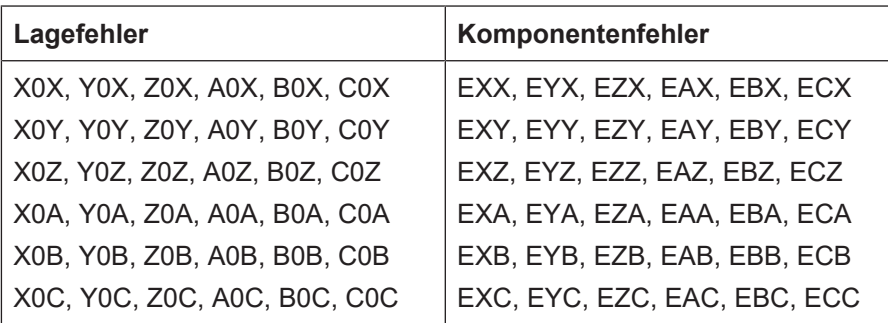

### **ISG-Parameter**

Der ISG-Kern benutzt folgende weitere Parameter, um das kinematische Modell der Maschine zu beschreiben oder weitere Funktionalität zur Verfügung zu stellen.

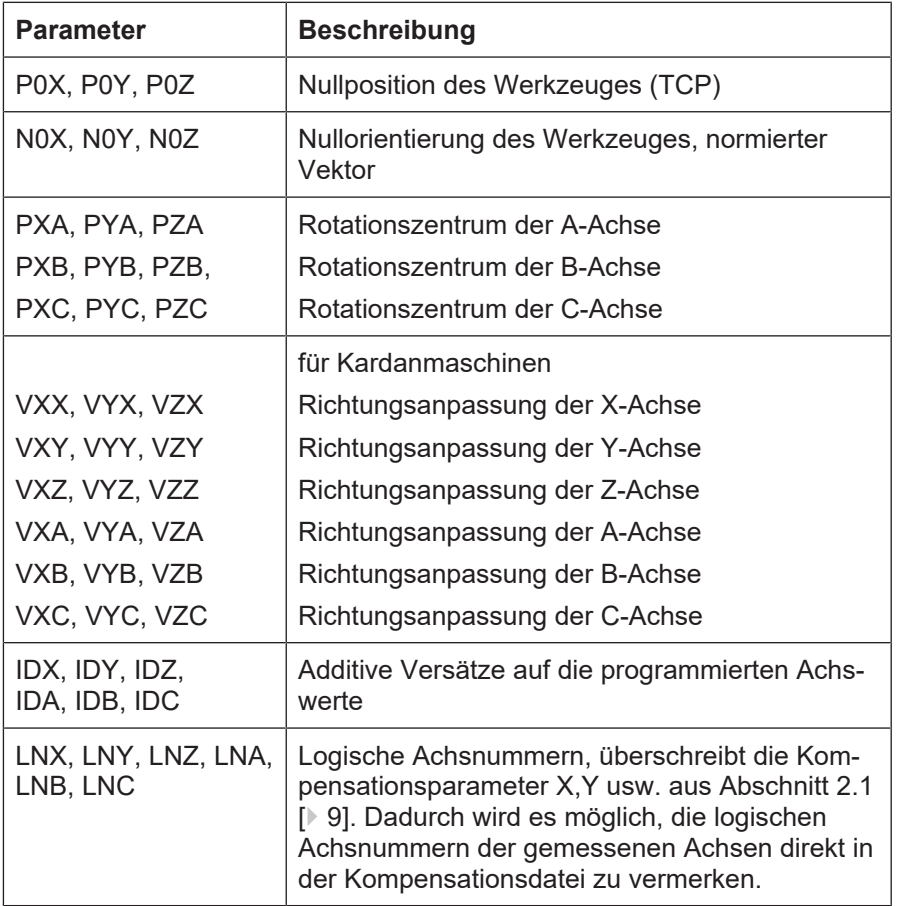

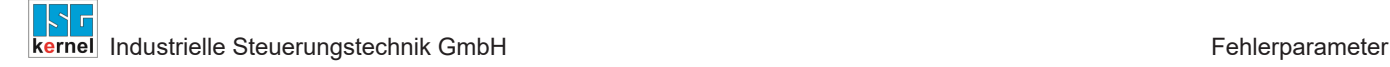

## <span id="page-25-0"></span>**6.3 Unterstützte Dateiformate**

## **6.3.1 Maßeinheiten**

### **Allgemein**

<span id="page-25-1"></span>Für alle Dateiformate gelten die unten stehenden Maßeinheiten.

### **Parameterwerte**

Die Werte von Parametern sind in Millimetern für Versätze bzw. rad (z.B. [0,2π ) für Winkel anzugeben.

### **Argumente**

Während Lagefehler globale Größen sind und damit nur einen Wert haben, werden Komponentenfehler typischerweise in Abhängigkeit vom aktuellen Achswert angegeben. Als eindimensionale Lookup-Tabelle z.B. hängt der Fehler EYX im Allgemeinen von X ab. Die Argumente der Komponentenfehler, in diesem Fall X, müssen in Millimetern (für Translationsachsen) bzw. in Grad (z.B. [0°, 360°], für Rotationsachsen) angegeben werden.

Folgende Argumente stehen momentan zur Verfügung:

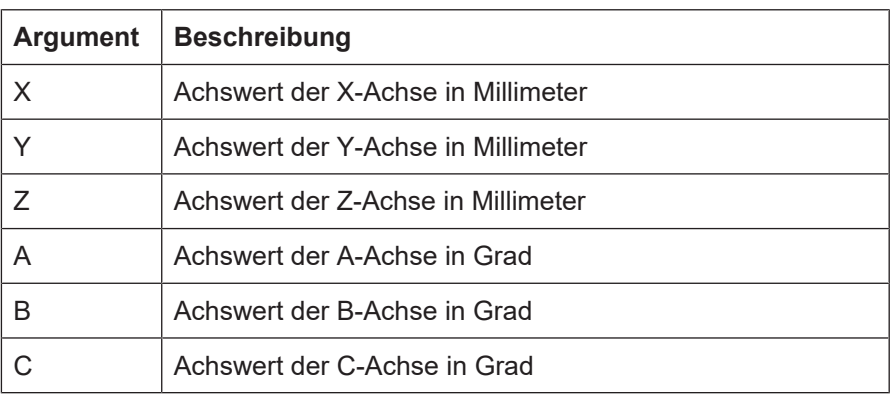

## **6.3.2 ISG CSV-Format**

### **Beschreibung**

<span id="page-26-0"></span>Das einfachste und flexibelste Dateiformat ist ein tabellarisches ISG CSV-Format.

Vom Aufbau her ähnelt es stark einer klassischen Tabelle:

- In einer Kopfzeile werden die Spalten benannt. In der Kopfzeile können sowohl Argumentnamen als auch Parameternamen stehen.
- In den folgenden Zeilen werden die eigentlichen Datensätze angegeben.
- Zeilenkommentare werden mit einem Doppelslash "//" eingeleitet.
- Mit einem Doppelkreuz "#" kann ein "Dateiumbruch" erzeugt werden. Nach diesem Umbruch können erneut eine Kopfzeile und zugehörige Datensätze angegeben werden.

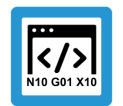

**Programmierbeispiel**

**Lagefehler der Maschine**

// In der Kopfzeile stehen nur die Lagefehler. Y0A Z0A X0B …

```
// Lagefehler sind typischerweise (aber nicht notwendigerweise)
// konstant. Daher genügt hier meistens eine Datenzeile.
0.1   0.2   0.11
```
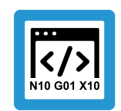

**Programmierbeispiel**

**Komponentenfehler der X-Achse**

// In der Kopfzeile stehen das Argument "X" und die Komponentenfehler. X EXX EYX EZX EAX EBX ECX 0.0 0.02 0.01 0.07 0.00 0.0042 0.0  $0.0$   $0.02$   $0.01$   $0.07$   $0.00$   $0.0042$   $0.003$ <br>10.0  $0.00$   $-0.1$   $0.01$   $0.00$   $0.0011$   $0.002$  $0.00 -0.1 0.01$ … // weitere Datensätze in Abhängigkeit von X

### **Erweiterte funktionale Abhängigkeiten**

Im sog. ISG CSV-Format können beliebige funktionale Abhängigkeiten realisiert werden. Zum Beispiel ist es denkbar, dass aufgrund von Durchbiegungseffekten an der Maschine zwei Datenblöcke für die Komponentenfehler der X-Achse angegeben werden sollen, jeweils einen für Z = 0 und einen für Z = 100. Die Parameter werden gemäß Kapitel ["Unterstützte Dateiformate \[](#page-25-0) $\geq 26$ ]" interpoliert.

Mit diesem Verfahren können beliebige höherdimensionale Abhängigkeiten verwirklicht werden.

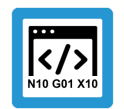

## **Programmierbeispiel**

**Komponentenfehler der X-Achse für Z = 0 und Z = 100**

// In der Kopfzeile taucht nun auch das Argument "Z" auf. Z X EXX EYX EZX EAX EBX ECX  $\frac{1}{10}$  Im ersten Block ist immer  $Z = 0$ .<br>0.0 0.0 0.02 0.01 0.07 0.00  $0.0$   $0.0$   $0.02$   $0.01$   $0.07$   $0.00$   $0.0042$   $0.003$ <br> $0.0$   $10.0$   $0.00$   $-0.1$   $0.01$   $0.00$   $0.0011$   $0.002$  $0.01$   $0.00$   $0.0011$   $0.002$ … // Im zweiten Block ist immer Z = 100. 100.0 0.0 0.01 0.02 0.03 0.07 0.0040 0.003<br>100.0 10.0 0.03 -0.09 0.03 0.06 0.0015 0.000  $0.03 -0.09 0.03 0.06 0.0015 0.000$ 

## **6.3.3 Etalon Exchange Format**

<span id="page-27-0"></span>…

### **Beschreibung**

Die Etalon GmbH® ist ein Anbieter für Hard- und Software zur ISO-konformen Vermessung von Werkzeugmaschinen. Die Vermessung liefert einen Satz von Parameterdateien im proprietären Exchange Format. Dieses Format ähnelt dem Format von Microsoft Windows INI-Dateien.

Zeilenkommentare werden mit einem Doppelslash "//" eingeleitet.

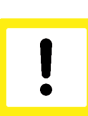

## **Achtung**

Etalon bietet die Ausgabe im Exchange Format in zwei Varianten an: "Vendor" oder "Kinematic". Hier muss immer die Variante "Vendor" gewählt werden.

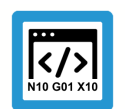

## **Programmierbeispiel**

**Lagefehler**

```
// Jeder Parameter wird in einem Block angegeben.
// Der Block beginnt mit dem Namen des Parameters in eckigen Klammern.
[C0B]
VALUE = 0.000022355737
[A0B]
VALUE = 0.000047622950
```
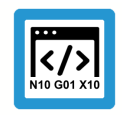

## **Programmierbeispiel**

```
// Lookup-Tabellen werden über ein 2D-Array "Gridpoints" angegeben.
```

```
[EXY]
Gridpoints = {
                       -280.0 -0.001358635132
                       -270.0 -0.000240680764
                       -260.0 0.000877273605
                         … // weitere Datensätze der Form "Argument Parameterwert"
                         260.0 -0.001297146744
                         270.0 -0.000316265101
}  // end of EXY
```
## **6.4 Interpolation von Parameterwerten**

## **6.4.1 Interpolationsmodus**

<span id="page-29-1"></span><span id="page-29-0"></span>Über den Kompensationsparameter interpolation kann ein bestimmter Interpolationsmodus eingestellt bzw. forciert werden.

- GRID (default) lineare Interpolation, erwartet die Parameterwerte auf einem Gitter
- SCATTER nichtlineare Interpolation, beliebige Verteilung der Parameter
- AUTO analysiert, ob die Parameter auf einem Gitter liegen, wählt dementsprechend GRID oder SCATTER
- PATH: Die Fehlerparameter sind auf den Eckpunkten eines Polygonzuges gegeben. Interpoliert wird stückweise linear entlang des Polygonzuges.
- <span id="page-29-2"></span>• PATH XY: Die Fehlerparameter sind auf den Eckpunkten eines Polygonzuges in der XY-Ebene gegeben.

## **6.4.2 Stetigkeit bei Modulo-Durchgängen, Parameter-Splicing**

### **Stetigkeit**

Bei rotatorischen Achsen springen die Achswerte zwischen zwei Takten typischerweise bei einem 360°-Übergang, z.B. von knapp unter 360° auf knapp über 0°. Daraus folgt dann evtl. auch ein Springen der interpolierten Parameterwerte.

Der Anwender hat 2 Möglichkeiten, dieses Springen zu verhindern.

## **Splicing von Hand**

Der Anwender kann die Parameterdateien anpassen, indem er für jeden betroffenen Parameter einen neuen Datensatz für 360° hinzufügt, bei dem derselbe Parameterwert gesetzt wird wie bei dem Satz für 0°.

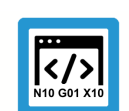

## **Programmierbeispiel**

**EXC – Etalon Exchange Format**

```
[EXC]
Gridpoints = {
                  0.0 -0.000833484486
                  10.0 -0.000845857719
…
                  340.0 -0.001687237526
                  350.0 -0.001699610758
                  360.0 -0.000833484486// <- Duplikat der 0°-Zeile
}  // end of EXC
```
## **Splicing im Kern**

Das Splicen der Parameterwerte kann auch vom Kern selbst vorgenommen werden, indem man enable\_splicing auf 1 setzt.

Voraussetzung ist, dass der betreffende rotatorische Parameter als 1D-Tabelle gegeben ist. Für höherdimensionale Tabellen gibt es kein automatisches Splicing.

Außerdem muss sichergestellt sein, dass für die neu hinzuzufügenden Parametersätze genug Speicher reserviert wurde, also vol\_comp[i].max\_records groß genug gewählt wurde.

# **7 Beispiele**

# **7.1 Kartesische Kompensation einer YXZ-Kinematik**

## <span id="page-31-1"></span><span id="page-31-0"></span>**Programmierbeispiel**

**Konfiguration in Hochlaufliste**

vol\_comp[0].max\_records 1000

C:\volcomp\vol\_comp\_0.lis

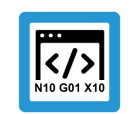

## **Programmierbeispiel**

Konfiguration XYZ-Kinematik in "vol\_comp\_0.lis"

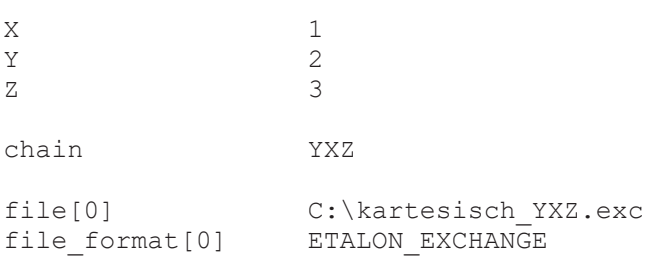

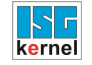

## **7.2 Kompensation Kopfkinematik CYXZ, kartesisch vorkompensiert**

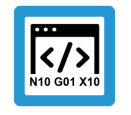

## <span id="page-32-0"></span>**Programmierbeispiel**

## **Konfiguration in Hochlaufliste**

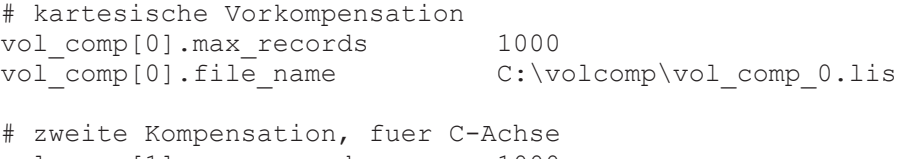

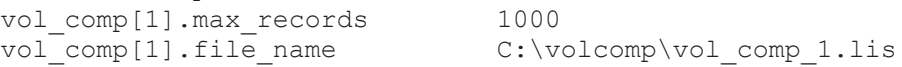

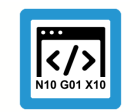

## **Programmierbeispiel**

**Konfiguration YXZ-Kinematik in "vol\_comp\_0.lis"**

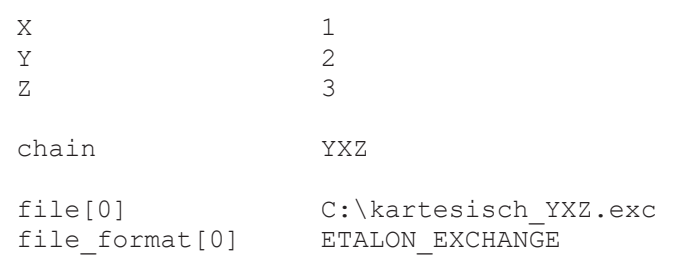

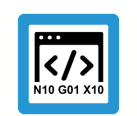

## **Programmierbeispiel**

**Konfiguration CYXZ-Kinematik in "vol\_comp\_1.lis"**

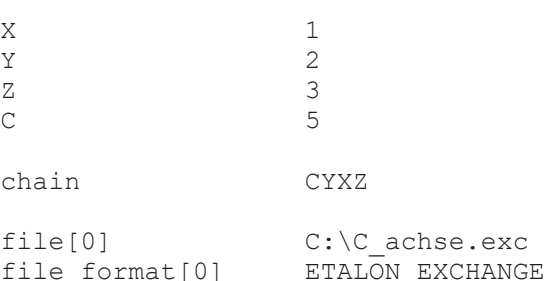

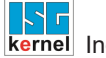

## **Programmierbeispiel**  $\langle \ \rangle$ **Parameterdatei C:\C\_achse.exc, inkl. Parameter-Splicing** // Etalon Exchange format // Created by TRAC-CAL V30 Build: 0017 vom 2015-04-28 // Parametric errors of one rotary axis by mulitlateration // Date: 24-Jun-2015 // -------------------------------------- // [HEADER] MACHINE TYPE = Exeron HSC 600 MACHINE\_NO = CUSTOMER = ETALON AG DATE OF CALIBRATION =  $OPERATOR = etalon master$ FILE TYPE = rotary USERSPECIFIC COMMENT =  $-$ [EZC] Gridpoints = { 0.0 -0.000423728477 5.0 -0.000351288461 10.0 -0.000278665223 15.0 -0.000205672612 20.0 -0.000132112763 : 335.0 -0.000001094701 340.0 -0.000120503607 345.0 -0.000239848892 350.0 -0.000359170264 355.0 -0.000478491636 360.0 -0.000423728477 } // end of EZC // Das Beispiel wird an dieser Stelle abgeschnitten

# **8 Anhang**

## **8.1 Anregungen, Korrekturen und neueste Dokumentation**

<span id="page-34-1"></span><span id="page-34-0"></span>Sie finden Fehler, haben Anregungen oder konstruktive Kritik? Gerne können Sie uns unter documentation@isg-stuttgart.de kontaktieren. Die aktuellste Dokumentation finden Sie in unserer Onlinehilfe (DE/EN):

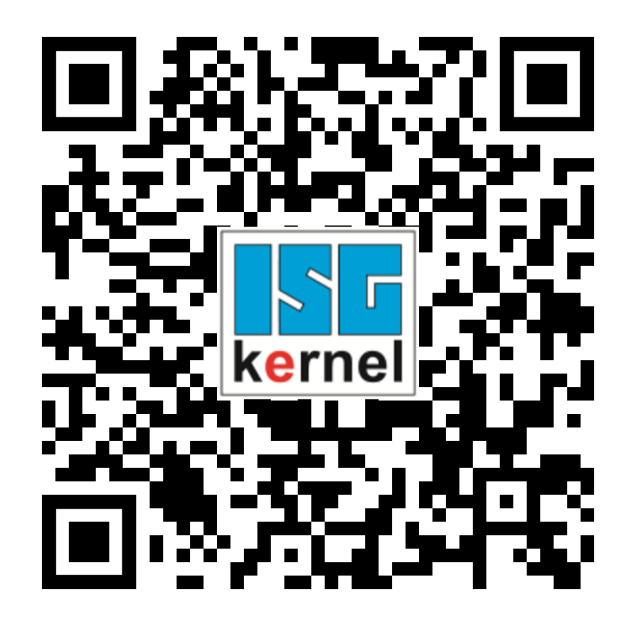

**QR-Code Link:** <https://www.isg-stuttgart.de/documentation-kernel/> **Der o.g. Link ist eine Weiterleitung zu:** <https://www.isg-stuttgart.de/fileadmin/kernel/kernel-html/index.html>

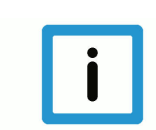

## **Hinweis**

## **Mögliche Änderung von Favoritenlinks im Browser:**

Technische Änderungen der Webseitenstruktur betreffend der Ordnerpfade oder ein Wechsel des HTML-Frameworks und damit der Linkstruktur können nie ausgeschlossen werden.

Wir empfehlen, den o.g. "QR-Code Link" als primären Favoritenlink zu speichern.

## **PDFs zum Download:**

DE:

<https://www.isg-stuttgart.de/produkte/softwareprodukte/isg-kernel/dokumente-und-downloads> EN:

<https://www.isg-stuttgart.de/en/products/softwareproducts/isg-kernel/documents-and-downloads>

**E-Mail:** [documentation@isg-stuttgart.de](mailto:documentation@isg-stuttgart.de)

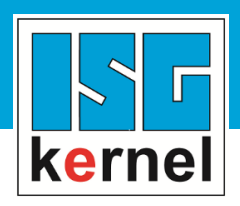

© Copyright ISG Industrielle Steuerungstechnik GmbH STEP, Gropiusplatz 10 D-70563 Stuttgart Alle Rechte vorbehalten www.isg-stuttgart.de support@isg-stuttgart.de

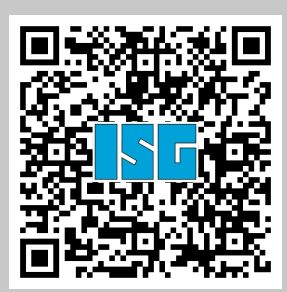